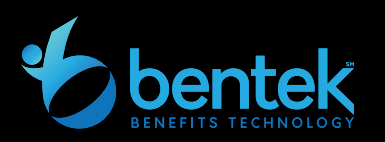

## Quick Tips

Bentek is easier than ever to access all your benefits information and make your benefit elections!

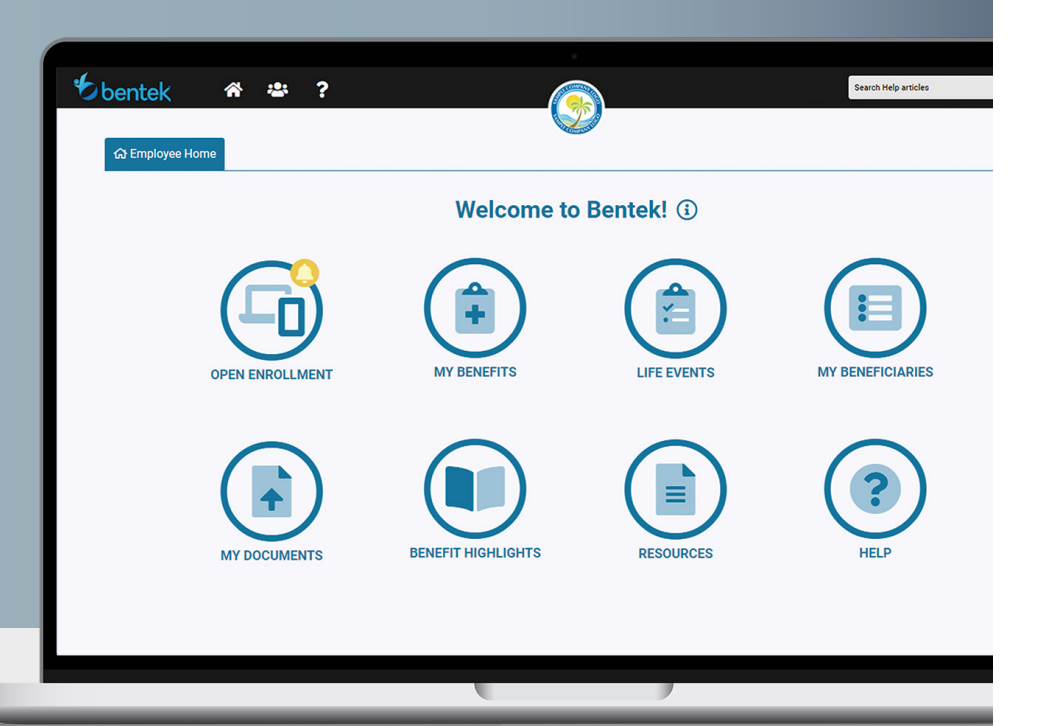

Okaloosa County provides Bentek, an internet based online benefits enrollment system, available 24 hours a day, 7 days a week.

## **ACCESSING BENTEK**

- **1.** Log on to **www.mybentek.com/**myokaloosa
- **2.** Click on "Don't have an account? Create one"
- **3.** Follow directions to create your Username and Password Please Note: password must contain three (3) of the following:
	- **›** Lowercase Letter
	- **›** Capital Letter
	- **›** Number
- **4.** Click the "Menu" options in the upper left screen or click the navigation icons on your home page.

## **LAUNCHPAD**

- √ **Open Enrollment** Click to start your Open Enrollment Session
- $\checkmark$  **New Hire Enrollment** Click to start your new hire session
- $\checkmark$  Life Events Click to report a qualifying life event
- $\checkmark$  **My Benefits** Click to view current elections and payroll deductions
- $\checkmark$  **Benefit Highlights** Click to view plan descriptions and carrier information
- $\checkmark$  Forms Click to view plan documents and frequently used forms
- $\checkmark$  My Beneficiaries Click to add, change or update beneficiary information
- $\sqrt{M}$  **My Documents** Click to upload documents and submit for review

## **IMPORTANT NOTES**

 $\blacksquare$  Bentek is accessible on desktop, tablets, smartphones or anywhere internet connectivity is available

**For security purposes, Bentek** will time out after 15 minutes of inactivity. An alert will appear providing the option to refresh the session time or log out.

If you have trouble accessing Bentek, please contact the Bentek Support Line at: support@mybentek.com, or (888) 5-Bentek (523-6835) Monday – Friday, 8:30am – 5:00pm EST

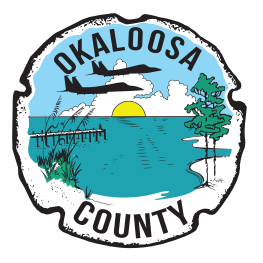